## **How to Access Sora!**

- 1. Three ways to get to Sora:
- Go to Clever and click on Sora icon.
- Download Sora app on iPhone/iPad.
- Go to soraapp.com.
- 2. Use setup code dekalbga to be taken to your sign in page.
- 3. Log in with your school email and password.
- 4. Find a book, borrow, and begin reading or listening!

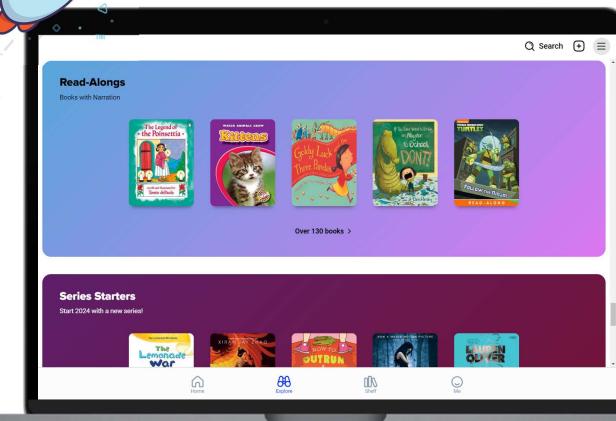

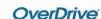